## How to Add a Video & Audio Track to Quiz Questions

ProProfs Quiz Maker lets you upload an audio or video file to your quiz and add questions based on the content on the file. Including video or audio media in a question is a great way to keep guiz takers hooked on the test.

How to Create a Video Quiz

NOTE: If you are looking for a question type that lets your quiz takers record a video or audio as an answer to your quiz question, explore this - How to Add Audio/Video Response Questions to Your Quiz.

## Adding an audio/video track to your quiz helps you:

- 1. Expand your questioning methods to check knowledge retention
- 2. Reduce efforts at explaining a question textually
- 3. Make your tests and assessments engaging and fun Sample quizzes with audio and video files:
- Quiz with audio
- Quiz with video

To add an audio or video track to your quiz:

**Step 1: Click** '+ **Add Question**' among the question types, and then select '**Upload Audio/Video**' question type.

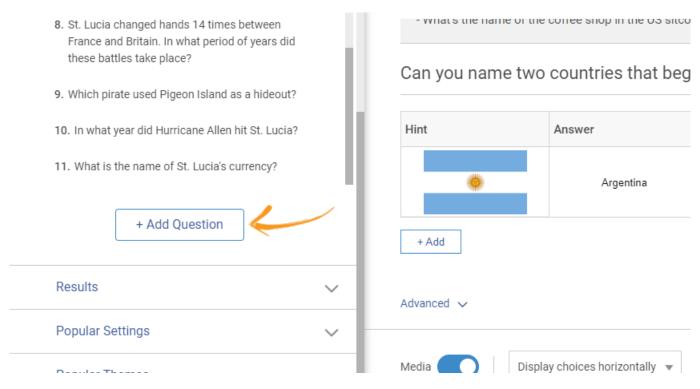

• Select 'Upload Audio/Video' in the overlay. Click 'Add Question.'

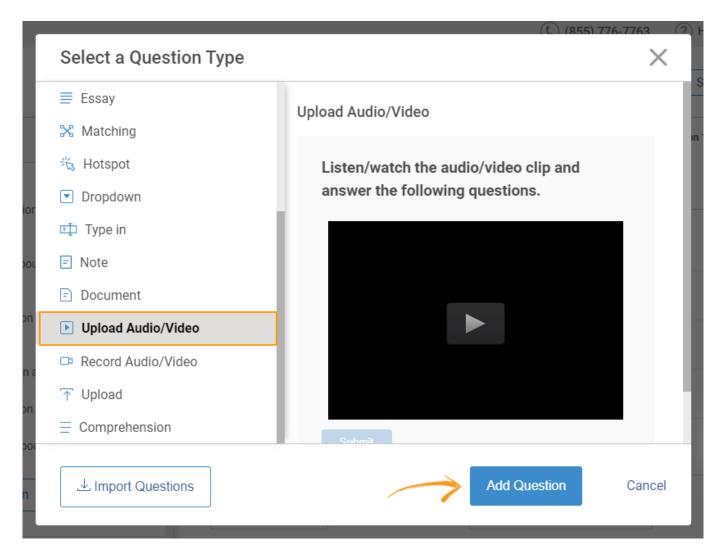

Step 2: Click 'Click here to upload' to select the file from your computer.

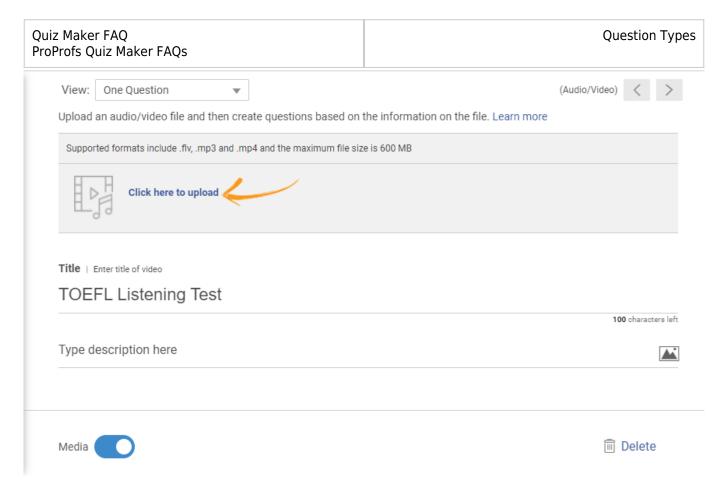

**Step 3:** Upload your Audio/Video file and do't forget to **save** it once done.

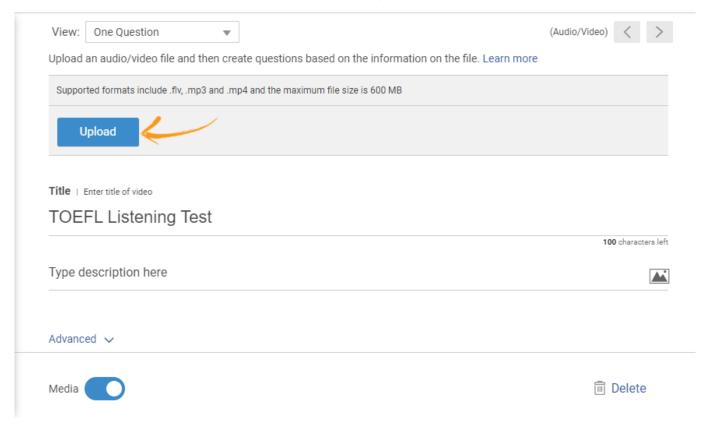

The supported audio/video formats are .mp3, .mp4, .flv. The maximum size for the upload is 600MB.

| Quiz Maker FAQ           | Question Types |
|--------------------------|----------------|
| ProProfs Quiz Maker FAQs |                |

**Step 4: Add questions** based on the content on the file.

Make sure to create a variety of questions to make the quiz engaging. For example, you can ask a "Fill in the blank" question, a "Multiple Choice" question, and so on.

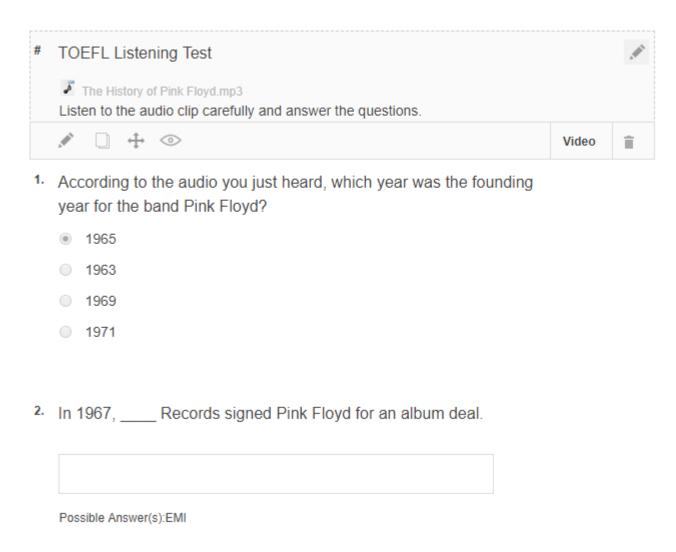

Here is how your learners would see an audio/video type question.

## **TOEFL Listening Test**

Listen to the audio clip carefully and answer the questions.

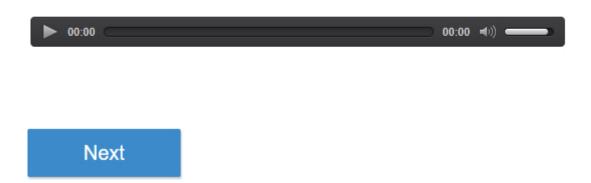

That is all about adding an audio/video track to a quiz and asking questions based on it.

## **Related Articles:**

- User Media Library
- How to Add Images and Videos in Options
- How to Use Quiz Templates & Questions